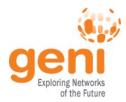

## Ansible for GENI Experimenters

GEC 22 Tim Upthegrove March 24, 2015

#### **Ansible Setup**

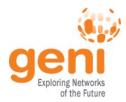

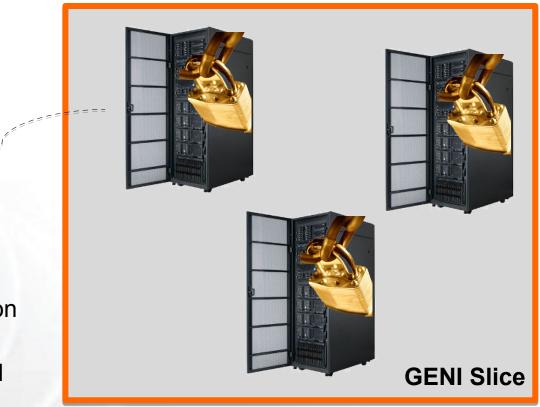

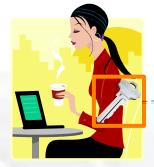

Experimenter

Private key is stored on local machine

ssh

- Ansible client installed
- Inventory file describes substrate

Public key is stored on each remote machine

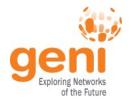

• **Push-based** from a machine of choice

- Manage nodes on-demand from any host with an ssh client
- $\cdot$  Can set up a server with recurring Ansible task
- Facts are gathered for managed nodes before making changes to the node

#### Agentless on managed nodes

- $\cdot$  ssh is used for transport of config and code
- · Modules are run on nodes based on a playbook
- · Ansible modules are idempotent

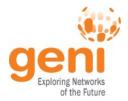

#### **Bottom Line: Characteristics**

# There is no need for you to do anything special to your GENI slice in order for you to use Ansible.

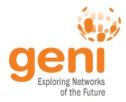

### **Ansible Components**

#### · Inventory file

- $\cdot$  Substrate ssh information, aliases, and groups
- $\cdot$  File format similar to ini
- Ansible modules
  - Idempotent functional building blocks
  - Many existing core and third-party modules
  - $\cdot$  Users can write their own modules
    - No specific language required
    - · Shortcuts exist for Python

#### · Playbooks

- · Glue modules together and map to substrate
- · Mostly written in YAML with module-specific details
- Template files written in Jinja2

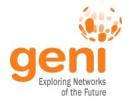

#### **Bottom Line: Components**

#### You can pick up basic Ansible by looking at examples. The languages are relatively simple and common.

## If you know basic Python, you have the tools to be an Ansible power user.

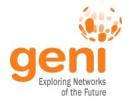

## **GENI Slice Config Workflow**

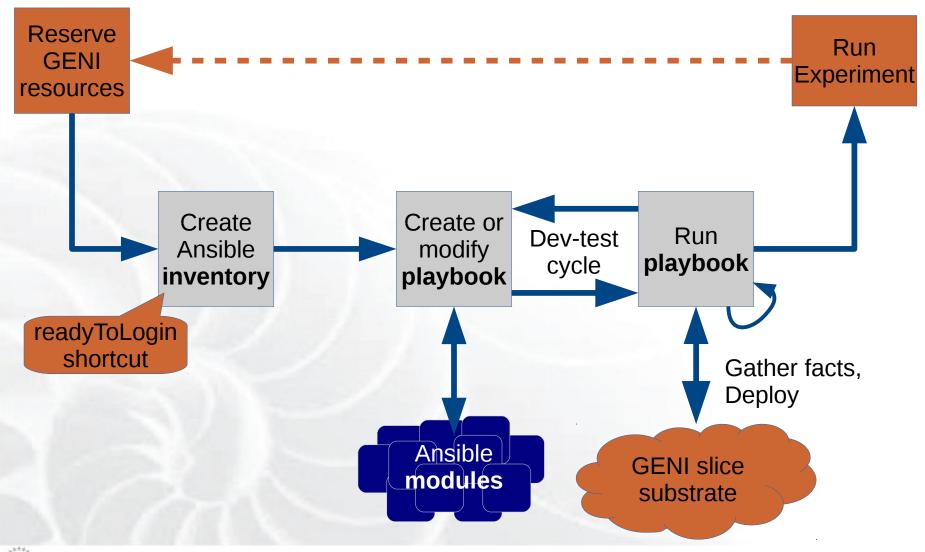

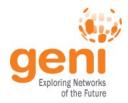

#### **GENI Example**

- $\cdot$  Testing MPTCP under various conditions/topologies
  - Need to install MPTCP on all edge hosts
  - $\cdot$  Need to configure routing on all edge hosts
- $\cdot$  Need to install and configure code for router nodes

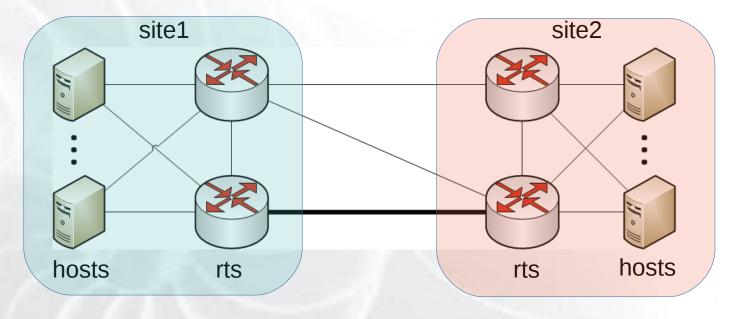

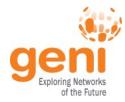

#### **Example Inventory**

site1-rt1 ansible\_ssh\_host=pcvm.geni.edu site1-host1 ansible\_ssh\_host=pc.geni.edu ansible\_ssh\_port=123 site2-host2 ansible ssh host=1.2.3.4 [site1] Location site1-rt1 Define aliases for hosts. groups Note that ssh port can site1-host2 also be specified for nodes without public IPs. [endhosts] site1-host1 **Function** groups site2-host2 [instageni] Substrate site1-rt1 groups . . .

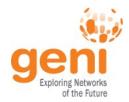

#### **Example Playbook**

 hosts: endhosts tasks:

#### # First install MPTCP from the developer's repo

- name: Install MPTCP key register: mptcpkey apt\_key: url=http://multipath-tcp.org/mptcp.gpg.key state=present
- name: Add MPTCP repo when: mptcpkey|success register: mptcprepo apt\_repository: repo='deb http://multipath-tcp.org/repos/apt/debian trusty main' state=present
- name: Install MPTCP when: mptcprepo|success apt: name=linux-mptcp update\_cache=yes state=present

#### # Then configure routing on end hosts for MPTCP

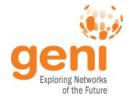

### **Example Output - Failure**

😣 🖨 💿 tupty@weentop-work: ~/sandbox/mptcp

tupty@weentop-work:~/sandbox/mptcp\$ ansible-playbook -i inventory -s install\_mptcp.yml

The authenticity of host '[pc2.geni.case.edu]:30778 ([192.171.20.82]:30778)' can't be established. RSA key fingerprint is 90:76:3a:91:b4:ce:7e:e0:49:e5:49:d6:08:0d:30:62. Are you sure you want to continue connecting (yes/no)? yes The authenticity of host '[pc2.geni.case.edu]:30779 ([192.171.20.82]:30779)' can't be established. RSA key fingerprint is 90:76:3a:91:b4:ce:7e:e0:49:e5:49:d6:08:0d:30:62. Are you sure you want to continue connecting (yes/no)? yes ok: [site1-host2] ok: [site1-host1] changed: [site1-host2] changed: [site1-host1] not import python modules: pycurl. Please install python-pyc to retry, use: --limit @/home/tupty/install\_mptcp.retry : ok=2 changed=1 unreachable=0 : ok=2 changed=1 unreachable=0 tupty@weentop-work:~/sandbox/mptcp\$

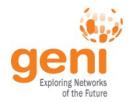

#### **Example Playbook**

- hosts: endhosts tasks:
  - # Install dependencies
  - name: Install pycurl
  - apt: name=python-pycurl state=present
  - # First install MPTCP from the developer's repo
  - name: Install MPTCP key register: mptcpkey apt\_key: url=http://multipath-tcp.org/mptcp.gpg.key state=present
  - name: Add MPTCP repo when: mptcpkey|success register: mptcprepo apt\_repository: repo='deb http://multipath-tcp.org/repos/apt/debian trusty main' state=present
  - name: Install MPTCP when: mptcprepo|success apt: name=linux-mptcp update\_cache=yes state=present

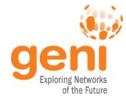

#### **Example Output - Success**

🗧 🗇 🗊 tupty@weentop-work: ~/sandbox/mptcp tupty@weentop-work:~/sandbox/mptcp\$ ansible-playbook -i inventory -s install mptcp.yml ok: [site1-host1] ok: [site1-host2] TASK: [Install pycurl] changed: [site1-host2] changed: [site1-host1] ok: [site1-host1] ok: [site1-host2] TASK: [Add MPTCP repo] changed: [site1-host1] changed: [site1-host2] changed: [site1-host1] changed: [site1-host2] site1-host1 : ok=5 changed=3 failed=0 unreachable=0 site1-host2 : ok=5 changed=3 unreachable=0 failed=0

tupty@weentop-work:~/sandbox/mptcp\$

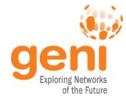

### Example Output – No-op

🔊 🗇 🗊 tupty@weentop-work: ~/san<u>dbox/mptcp</u> tupty@weentop-work:~/sandbox/mptcp\$ ansible-playbook -i inventory -s install mptcp.yml GATHERING FACTS \*\*\* ok: [site1-host1] ok: [site1-host2] ok: [site1-host1] ok: [site1-host2] ok: [site1-host1] ok: [site1-host2] ok: [site1-host1] ok: [site1-host2] TASK: [Install MPTCP] ok: [site1-host2] ok: [site1-host1] site1-host1 : ok=5 changed=0 failed=0 unreachable=0 site1-host2 : ok=5 changed=0 unreachable=0 failed=0 tupty@weentop-work:~/sandbox/mptcp\$

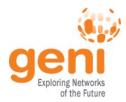

### Questions?

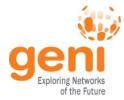

## Map GENI Tasks to Ansible

Q: How do I scale my experiment? A: Modify the inventory file with new aliases, new groups, and new alias-to-group mappings. Then **run your playbooks.** 

Q: How do I run my experiment multiple times? A: Delete and recreate your GENI resources using your favorite GENI tool. Then update your inventory file aliases and **run your playbooks**.

Q: How do I add new features to my nodes? A: Create new playbook, or modify an existing playbook. Then **run your playbooks**.

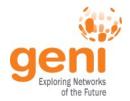

## **Reusable Ansible Playbooks**

- $\cdot$  Can be single file for simple playbooks
- · Larger playbooks broken into **roles** for modularity
- $\cdot$  Playbooks map nodes or groups to roles
- Roles are comprised of:
  - tasks: list of "plays" to run for a given role
  - handlers: list of "plays" to run if a notification occurs
  - templates: files managed from a template
  - files: managed files
  - vars: variables defined for a role
  - defaults: default variable values with lower priority
  - meta: role dependencies

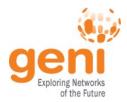

•

## **Adding Functionality**

- What if existing modules don't have some functionality needed for an experiment?
  - Easiest path: search for third-party modules
  - $\cdot$  Easy path:
    - · Use the command modules:

#### command, raw, script, and shell

- Run shell commands directly
- Must build idempotency in
- Ansible cannot detect if these result in changes Harder path:
  - · Build your own Ansible module
  - · Call like any normal Ansible module
  - Must build idempotency in
  - · Ansible can detect if these result in changes